BITGET交易所官网下载(v4.1.3版本通道)

Andriod 系统安装教程

1、登录官网,点击 "Android" 安装包,下载完成后按照系统引导安装即可。

2、当您在安装或使用过程中遇到任何问题,请点击"帮助"联系客服。

iOS系统安装教程

1、准备一个非限制国家或地区 (美国、中国香港等) 的 Apple ID, 在 App Store 切换 Apple ID。

2、打开 App Store

应用,点击右上角的头像,退出登录,使用美国或香港地区的 Apple ID 登录。(如果提示"无法登录",可能是您近期切换账号过于频繁。您可以更换 ID 或者几小时后重试。如果 ID 被锁定,则需要进行验证或更换 ID 后再试。)

 3、登录成功后,会自动跳转至 ID 对应地区的 App Store。在 App Store 中搜索"Bitget",点击"GET"即可开始安装。

4、回到桌面即可看到 Bitget App 已安装成功。

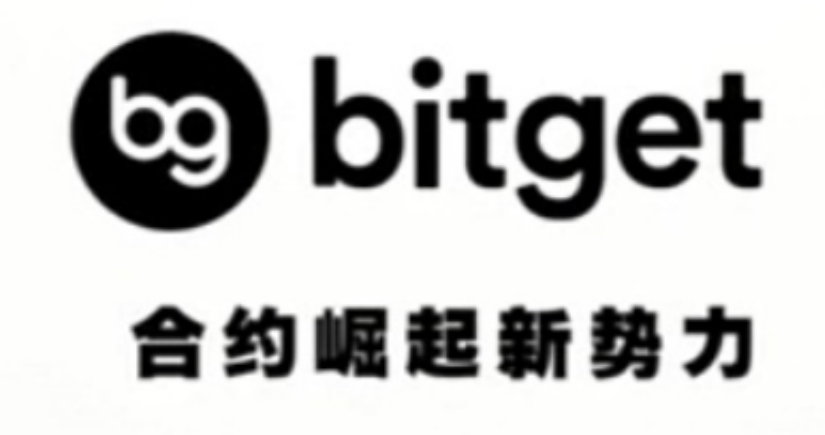

BITGET交易所APP买卖步骤

## 一、注册Bitget账号

首先,用户需要在Bitget官网上注册一个账号。注册过程简单,只需要提供邮箱和 密码即可。注册完成后,用户需要进行实名认证,提交个人身份证明和银行卡信息 。实名认证通过后,用户就可以开始交易了。

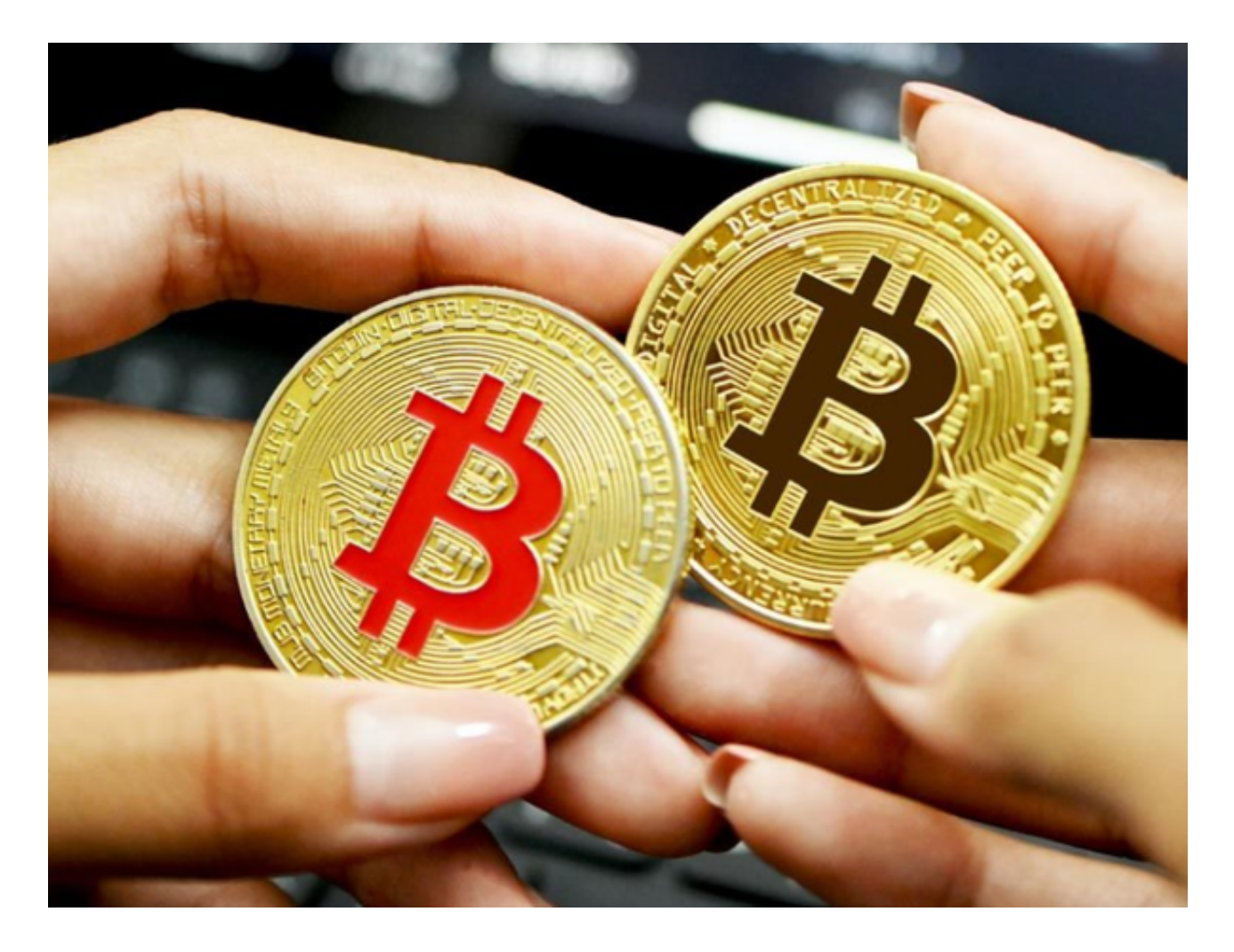

二、充值数字货币或法币

 在进行数字货币交易之前,用户需要在Bitget账户中充值数字货币或法币。Bitget 支持多种数字货币充值,包括比特币、以太坊、莱特币等。用户可以选择自己持有 的数字货币进行充值,也可以通过其他交易所购买数字货币后转入Bitget账户。

 如果用户想使用法币进行交易,可以通过银行卡或支付宝等方式进行充值。Bitget 支持多种法币充值,包括人民币、美元、欧元等。

三、买入数字货币

 在充值完成后,用户就可以开始买入数字货币了。在Bitget交易页面上,用户可以 选择自己想要购买的数字货币种类,并输入购买数量和价格。Bitget会根据市场实 时价格进行交易,用户可以选择市价单或限价单进行交易。

 市价单是指以市场最优价格进行交易,交易速度较快,但价格可能会有波动。限 价单是指用户自己设定购买价格,当市场价格达到设定价格时,交易会自动执行。 限价单交易速度较慢,但价格相对稳定。

四、卖出数字货币

 当用户持有数字货币想要卖出时,可以在Bitget交易页面上选择自己想要出售的数 字货币种类,并输入出售数量和价格。Bitget会根据市场实时价格进行交易,用户 可以选择市价单或限价单进行交易。

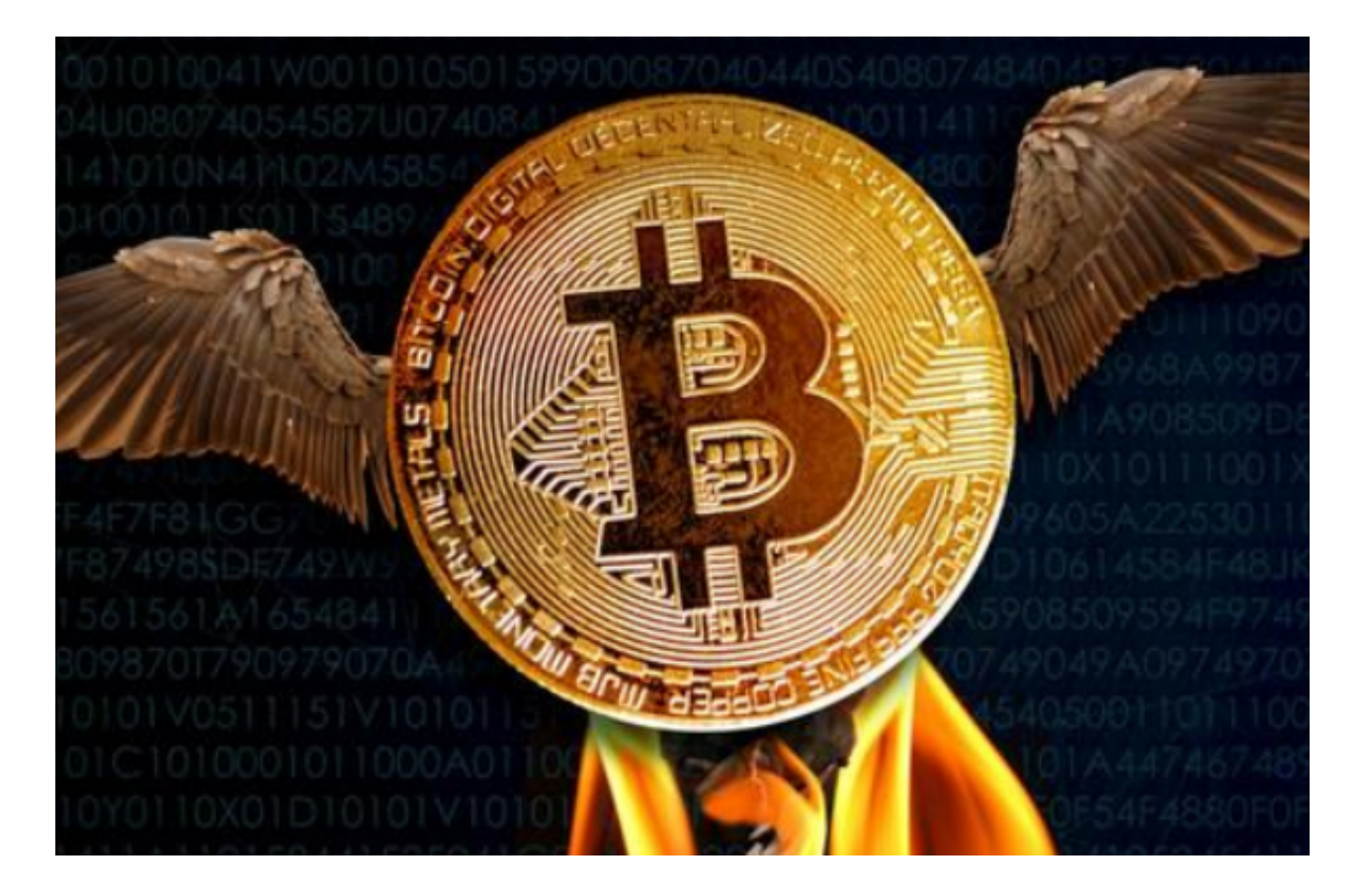

BITGET交易所官网下载(v4.1.3版本通道)方法分享到这里就结束了。